2024年度児童募集(2次) インターネット出願の手引き

# 智辯学園和歌山小学校

#### 【 インターネット出願 利用可能期間 】

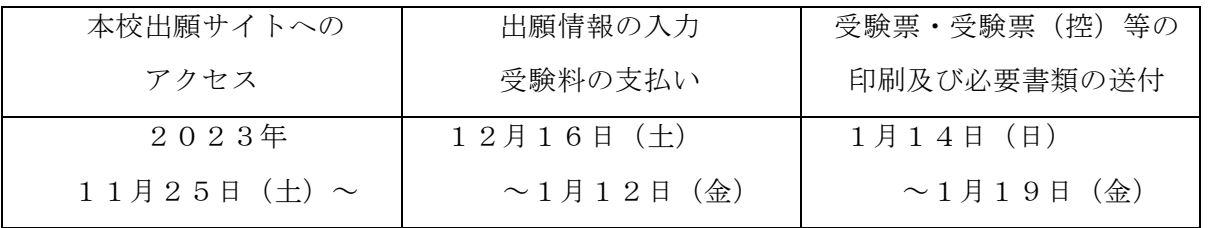

※1月19日消印有効

# 【 インターネット出願 手続きの全体イメージ・流れ】

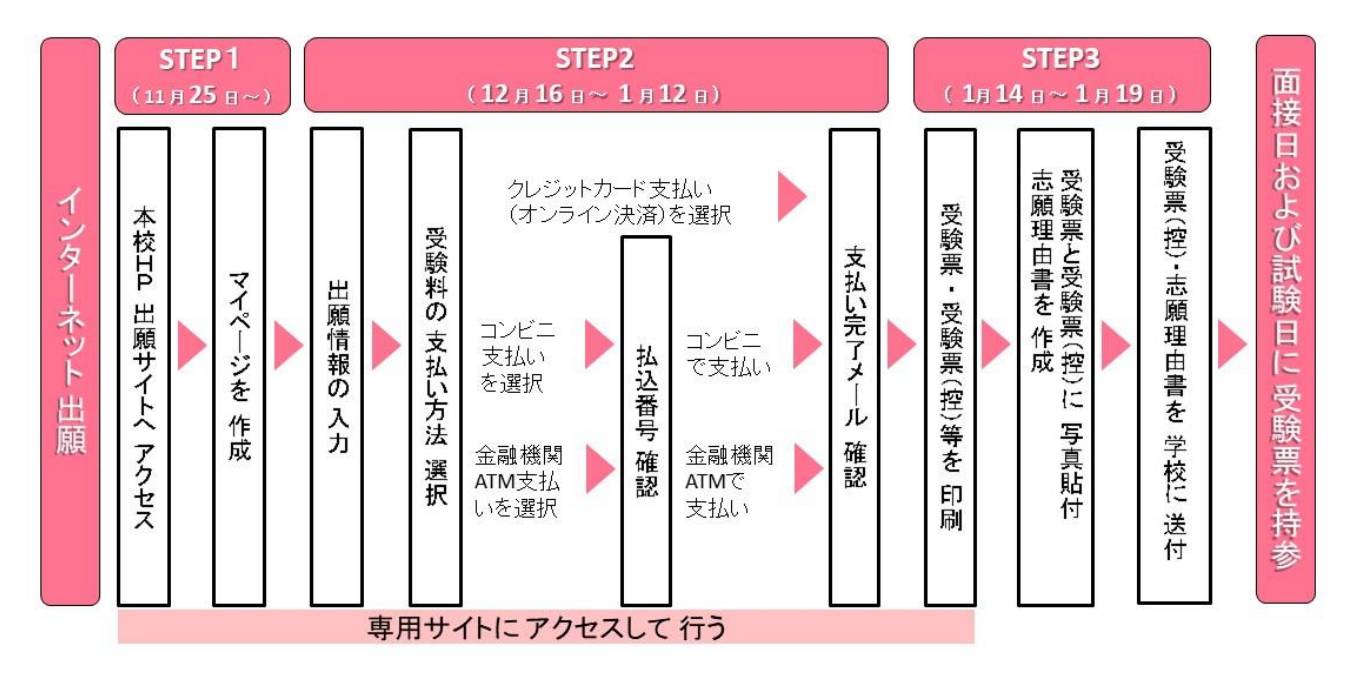

#### 【 インターネット出願を利用する環境について 】

①インターネットに接続できる環境(パソコン・スマートフォン・タブレット端末)と

プリンタをご用意いただける方は,ご自宅等で出願が可能です。

ご家庭にプリンタやインターネットに接続できる環境がない場合は,お問い合わせくだ さい。本校のパソコンやプリンタをお使いいただくことができます。 ※ご自宅にプリンタがない方は,コンビニのサービス等を利用した印刷機器などで印刷 していただくことも可能です。

(お問合せの対応日時については、P.7をご確認ください。)

②ID登録用としてのメールアドレスが必要です。

緊急時にもすぐ確認いただけるメールアドレスを登録してください。

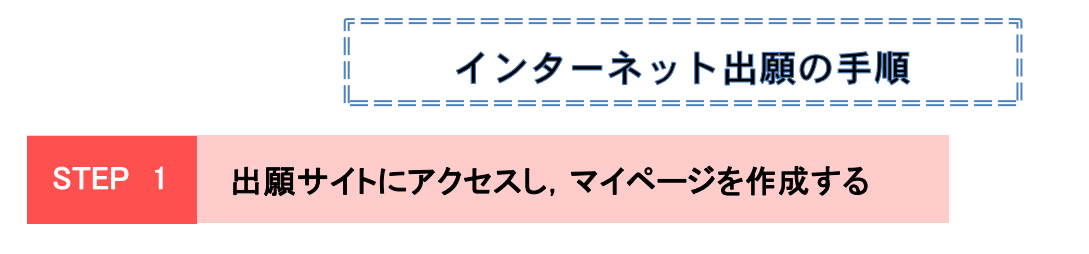

## 1.本校のホームページを開く

本校ホームページにある「入学試験・出願」から内容を確認し,「インターネット出願」を 押すと,出願サイトにつながります。

《 智辯学園和歌山小学校ホームページ <https://www.chiben.ac.jp/wakayama-el/> 》 出願サイトは,パソコン・スマホ・タブレット端末に対応しています。

![](_page_1_Picture_4.jpeg)

本校HPのQRコード 上の順に,本校ホームページでボタンをクリックしてください。

# 2. マイページを作る(メールアドレスとパスワードを登録する)

 入試説明会・体験会等で、すでにマイページ登録がお済の方は,ログインして 「 STEP2 出願情報の入力と受験料の支払い」へお進みください。

- ① はじめての方はこちら をクリックします。
- ② E-mail(ユーザー登録用確認コード送信)のページから,ご自分のメールアドレスを入力し, 送信 ボタンをクリックします。
- ③ 届いた確認メールを開いてください。
- ④ 志願者氏名(カナ)とパスワードを入力して, 登録 ボタンをクリックします。
- ⑤ パスワード登録完了画面になりますので, ログインへ ボタンをクリックします。

# ※ スマホ・携帯メールの迷惑メール対策をされている場合は, アドレス@e-shiharai.netの受信を許可してください。

ı

# STEP 2 出願情報の入力 と 受験料の支払い

## 1.出願情報の入力・選択

ł

- ① 再度,最初のページに戻るので,[ユーザID登録がお済みの方へ]欄に 「メールアドレス」と「パスワード」を入力して、ログイン ボタンをクリックします。
- ② マイページの 新規申込手続きへ ボタンをクリックします。
- ③ 入試区分で「小学校入学試験」を選択して, 次へ ボタンをクリックします。
- ④ 「規約同意確認」をご確認いただき,最下部の 同意して次へ をクリックします。
- ⑤ 「志願者情報」と「保護者情報」を入力します。 ※ 「必須」と表示されている項目は省略できません。

氏名に入力できない漢字が含まれている場合,「当サイトで入力できない漢字の有無」の項目を「あ り」にしてください。そして,入力は簡易字体等で入力してください。

(例えば「吉」の「士」が「土」である場合など,氏名欄には 「吉」 の字で入力してください。)

- ⑥ 入力が終われば, 試験選択画面へ ボタンをクリックして,試験選択画面に移動します。
- ⑦ 試験選択画面で,「試験日」を選択し,右下の 選択 ボタンをクリックします。
- ⑧ 出願情報などの確認のために, 保存して中断する ボタンをクリックします。
- ⑨ 保存ができたので, マイページへ をクリックして,マイページへ移動します。

## 2.出願情報を確認する

- ① マイページに申込履歴ができていますので, 申込確認 ボタンをクリックします。
- ② 出願申込内容の確認画面になります。 画面の一番下の 中込内容確認書 ボタンをクリックすれば、 「申込内容確認書」が作成されます。また,申込内容を訂正する場合は 戻る ボタンをクリックして,マイページに戻れます。
- ③ 確認後, 戻る ボタンをクリックして,マイページに戻ります。

## 3.受験料の支払い方法を入力する

- ① マイページの 続きから ボタンをクリックします。
- ② 出願情報入力画面に戻りますので,試験選択画面まで進み,画面の下にある お支払い画面へ ボタンをクリックします。
- ③ 「お支払い方法の選択」で「クレジットカード」または「コンビニエンスストア」, 「ペイジー対応金融機関ATM」などから1つを選択し, 確認画面へ をクリックします。
- 4 「出願情報の確認」の画面になります。内容の確認が終わったら、図を入れて, 上記内容で申込む ボタンをクリックします。

【注意事項】

 受験料支払方法を確定して次に進んだ後は,入力内容の誤りをインターネット上で 訂正することはできませんので,十分確認(必要があれば訂正)を行ってください。 受験料支払後,万が一 誤りを発見した場合は,本校までお問い合わせください。

# ※ 上記内容で申込む をクリックすると,出願情報が確定されます。 これ以降は 内容の変更が できなくなります。

- ⑤ 「出願申込みを受け付けました」と表示されます。 コンビニ,金融機関ATMでの決済を選択された方には,「払込票番号」などが表示されま すので,期限内にお近くのコンビニやATMで払い込みをお済ませください。
- ⑥ マイページへ ボタンをクリックして,マイページに戻ります。

#### 4.支払い完了メールを確認する

表示 受験料お支払い後,支払い完了メールが届きます。内容をご確認ください。

# 支払い方法

※お支払い方法の選択後、次の画面で事務手数料が表示されます。

お支払い方法により事務手数料が異なりますので,事務手数料を確認しお手続きしてください。

## A クレジットカードによるオンライン決済(決済手数料が必要です)

クレジットカード番号など必要な情報を入力し,決済を完了させます。 クレジットカードによるオンライン決済にて,24時間,受験料のお支払いが可能です。

▼ご利用いただけるクレジットカード

![](_page_4_Picture_6.jpeg)

#### **B コンビニレジでのお支払い(支払い手数料が必要です)**

出願登録後,払込番号を控え,選択したコンビニレジにてお支払いを済ませてください。 お支払い後に受け取る「お客様控え」はご自身で保管してください。 以下のコンビニにて,24時間,受験料のお支払いが可能です。

▼ご利用いただけるコンビニ例

![](_page_4_Picture_10.jpeg)

C ペイジー対応金融機関ATMでのお支払い(支払い手数料が必要です) ペイジー対応金融機関ATMでお支払いができます(ペイジーマークが貼ってある ATMでご利用いただけます)

▼ご利用いただける金融機関

![](_page_4_Picture_13.jpeg)

ゆうちょ銀行・三菱UFJ銀行・三井住友銀行・みずほ銀行・りそな銀行・ 紀陽銀行・近畿大阪銀行・南都銀行

#### 1.受験票・受験票(控)を印刷・作成する

- ① 2024年1月14日(日)~1月19日(金)の間に,出願サイトにログインします。 ログイン後, マイページの 受験票 をクリックします。
- ② 受験票/確認書のダウンロードページにて 「受験票」表示 をクリックします。 PDFをダウンロードしたら,ご自宅やコンビニ等で印刷します。 (A4判横,普通紙で可)
- ③ 受験番号を確認し,受験票と受験票(控)に受験者の顔写真を貼付します。 (最近3ヶ月以内に撮影した上半身・正面・無帽のもので,カラー・白黒どちらでも可。 縦40mm×横30mm。裏面に受験番号・氏名を書いてから貼り付けてください。)
- ④ 志願理由書を印刷し,本校を希望する理由をなるべく具体的に記入してください。 また,受験票(控)を志願理由書の所定の欄に貼り付けてください。
- ⑤ 印刷した送付用宛先を封筒に貼り,封筒(市販の郵便物用,サイズは問いません)に下記の ものを封入して、本校まで簡易書留で郵送してください。 《 送付いただくもの 》 □志願理由書 □受験票(控) ・・・ 志願理由書に貼り付ける

#### 2.「入学試験実施についてのご連絡」と「親子面接票」を確認する

- ① 1月17日(水)以降に「入学試験実施についてのご連絡」と「親子面接票」を各受験者宛 に発送いたします。
- ② 内容をお確かめください。面接試験日は,面接開始の15分前までに本校玄関にお越しくだ さい。本校の坂途中の駐車場をご利用ください。(詳しくはHPの「アクセス」ページへ)

# ※ 親子面接日は<mark>親子面接票と受験票</mark>を,試験日は<mark>受験票</mark>を必ずご持参ください。

# システムの操作に困ったら

### まずは『よくある質問』を確認

インターネット出願を行うにあたり,システムの操作,分からない事や困ったことがある ときは,出願サイトの画面下部にある『**よくある質問**』を確認してください。操作手順 やお支払いについてなど,詳しく説明しています。

![](_page_6_Picture_74.jpeg)

# 出願等に関するお問合せ

H

## 智辯学園和歌山小学校 入試担当

電話でのお問い合わせ TEL 073-479-1200

【受付時間 平日 9時~17時30分,土曜日 9時~14時30分

( 第2土曜日,日祝日,12/28~1/5 を除く)】

住所 〒640-0392 和歌山市冬野2066番地の1

智辯学園和歌山小学校 HP <https://www.chiben.ac.jp/wakayama-el/>

![](_page_6_Picture_8.jpeg)